## **On-line help settings**

On-line help for development of D2000 application in Java contains a description of Java classes. The files are placed in subdirectory **Java** in [D2000](https://doc.ipesoft.com/display/D2DOCV12EN/Installation+Directory+Structure)  [installation directory](https://doc.ipesoft.com/display/D2DOCV12EN/Installation+Directory+Structure). The installation of on-line help is following:

1. Open Eclipse project for D2000 application and right-click on **d2sybase**. Choose an item **Properties.**

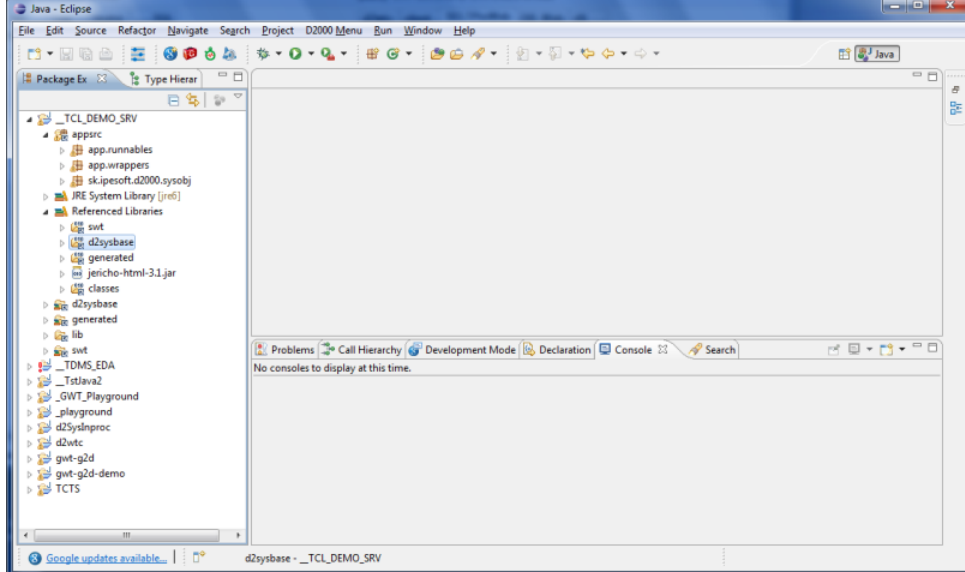

2. A dialog window open to set a path to the directory which contains the help files (parameter **Javadoc location path**). Click on button **Validate** to validate.

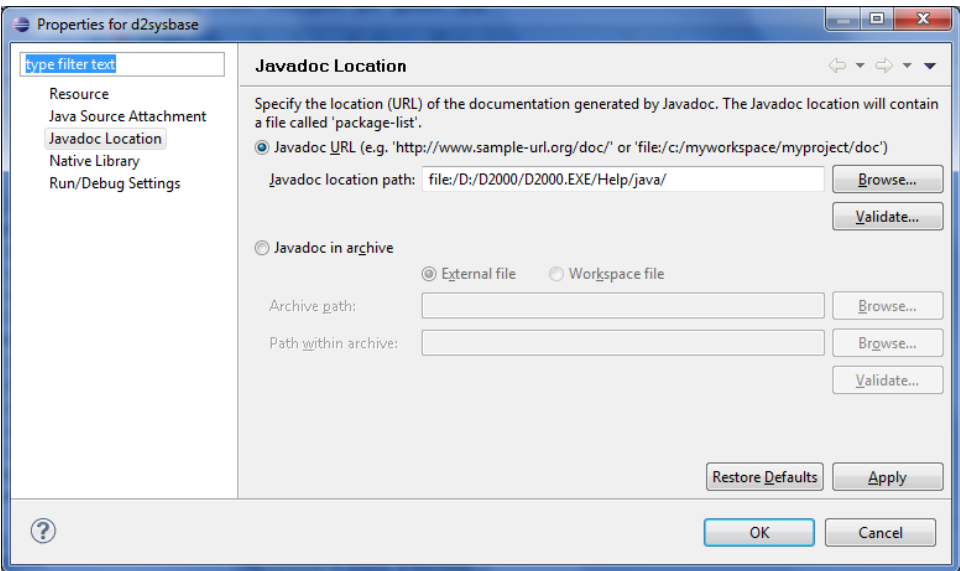

3. Then click on **OK**. The on-line help is installed.

## **Usage**

The help to Java classes/methods opens when you move a mouse pointer on the method and press **F1**. There is a cross-reference to the file in the right part.

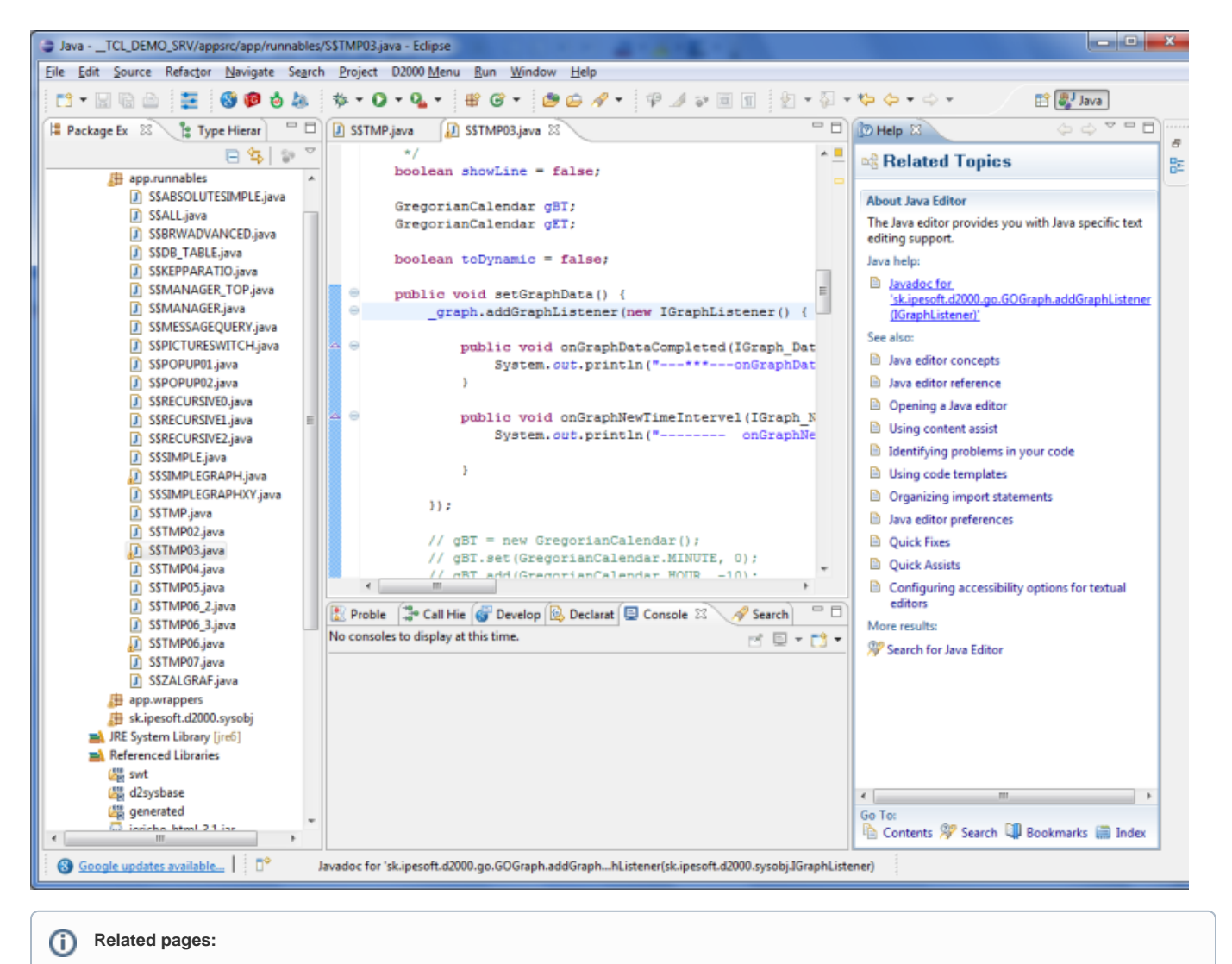

[Java as a script language](https://doc.ipesoft.com/display/D2DOCV12EN/JAVA+as+a+script+language)